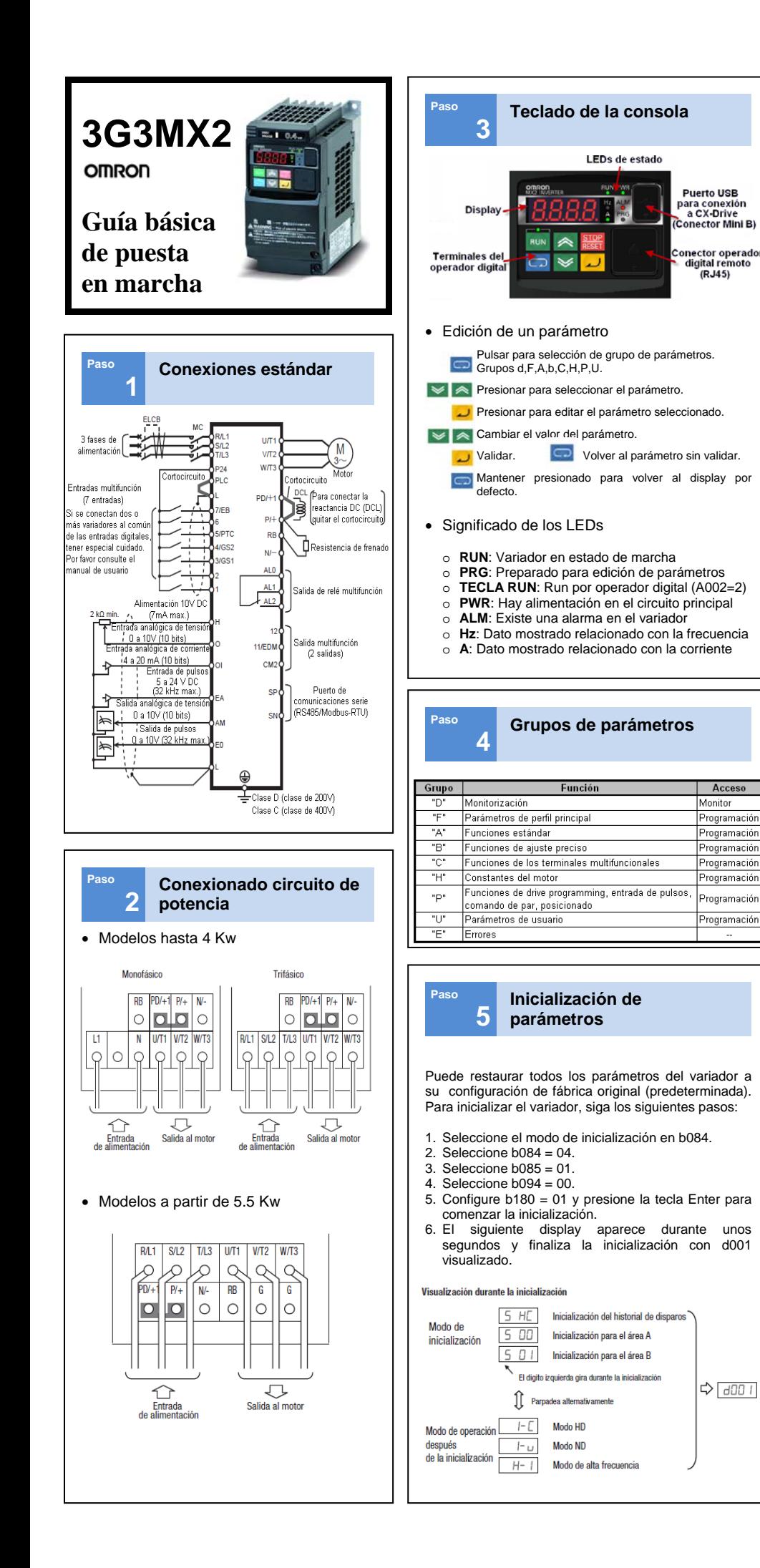

## **3 Selección de doble rango Paso 6**  El variador de la serie MX2 tiene un valor nominal doble, puede funcionar con dos tipos distintos de condición de carga: aplicación de par constante y aplicación de par variable. Seleccione el parámetro b049 según su aplicación. Dos opciones, códigos de selección: Selección de DD ... HD (par constante) doble rango D I ... ND (par variable) Cuando se cambia, la corriente de salida nominal y los elementos relacionados se cambian automáticamente. Las diferencias entre HD y ND se describen a continuación.  $HD$  $ND$ Para carga pesada con alto par Para carga normal sin que requerido se requiera par alto Ascensores gruas cintas Ventiladores hombas aire Anlicaciones transportadoras, etc acondicionado, etc 3,0 A (monofásico de 0.55 kW) 3.5 (monofásico de 0.55kW) Corriente de 150% 60s 120% 60s sobrecarga **<sup>7</sup>Función de autotuning**  Establezca el Paso 1: Arranca el autotunino tamaño y los polos<br>del motor **©** HOO3 Tamaño del motor Polos del motor  $H\Omega H$  $\sim$ Г. Establezca la Paso 2: Se muestra el resultado frequencia hase ν la tensión AVR  $\overline{\blacksquare}$  Completado ROOF Frecuencia base  $9$  Error **RDB2** Selección de AVR — Paso 3: Active el autotunino Paso 5: Borre el display con  $H001 \rightarrow 01$ la tecla STOF b B Paso 4: Inicie el variador Paso 6: Active la constante del motor con HOO2 conforme a la fuent de comando RUN H002  $\rightarrow$  $\overline{a}$ ł

**Paso**

6049

.<br>Uso

Corriente

nominal

(ejemplo)

Cuando se activa el comando RUN, el motor funciona siguiendo los pasos siguientes:

- 1. Primera excitación de c.a. (sin giro)
- 2. Segunda excitación de c.a. (sin giro)
- 3. Primera excitación de c.c. (sin giro)
- 4. Operación V/F (80% de la frecuencia base)
- 5. Operación SLV (X% de la frecuencia base) 6. Segunda excitación de c.c. (sin giro)
- 7. Muestra el resultado.
- **Nota 1** Si está configurado sin giro (H001=01), se
- omiten los pasos (4) y (5). **Nota 2** Tras completar el autotuning, asegúrese
- de establecer 02 en H002. **Nota 3** Desactivar la configuración de inyección de c.c. (A051=00) y la selección de posicionamiento simple (P012=00) antes de comenzar el autotuning.
- **Nota 4** Desactivar el terminal ATR (52: activar entrada de comando de par) antes de comenzar el autotuning.
- **Nota 5** Revisar la corriente de vacío en H033, en el caso de haber realizado autotuning rotacional.

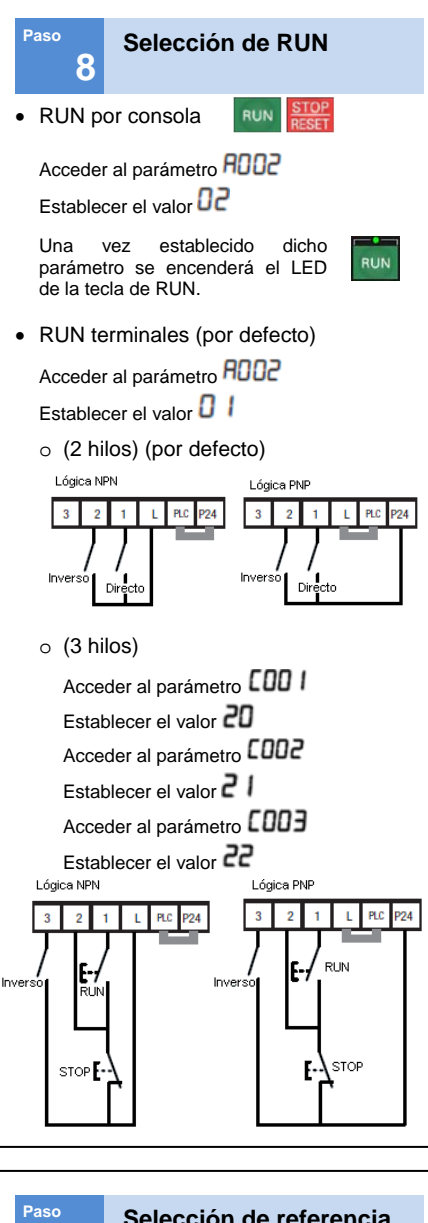

## **Selección de referencia de frecuencia 9**

- Frecuencia por consola Acceder al parámetro **ROO** | Establecer el valor D2 La referencia de frecuencia en Hz se establece en el parámetro **FOO** |
- Frecuencia por terminales (por defecto)

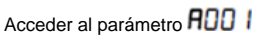

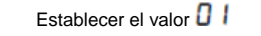

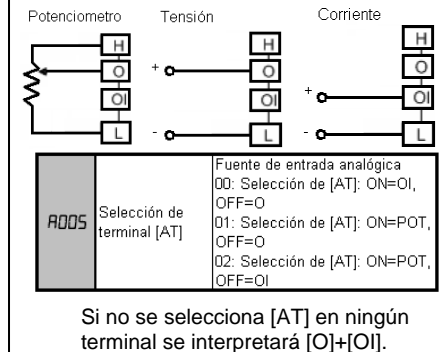

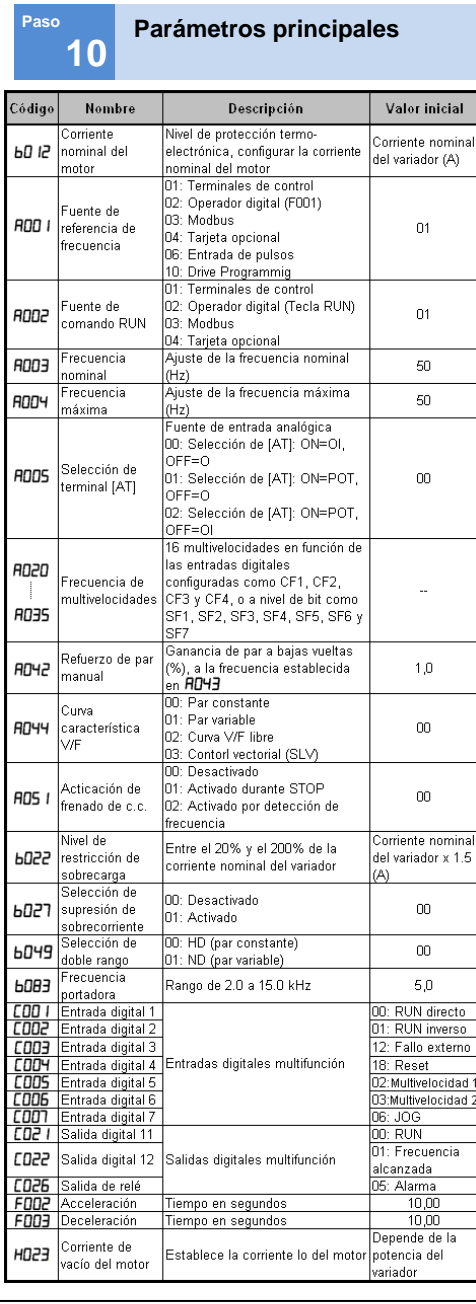

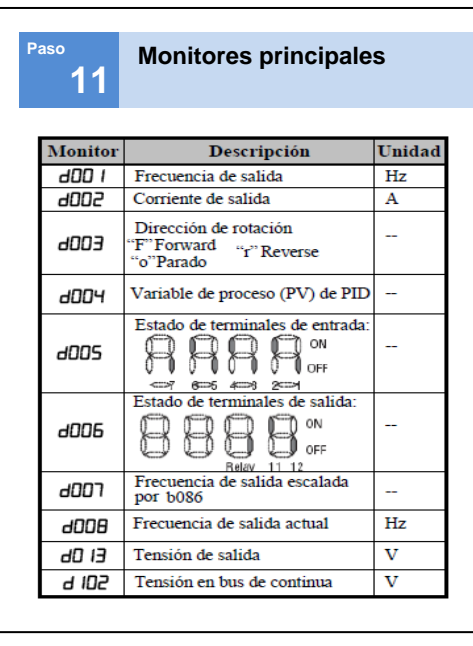

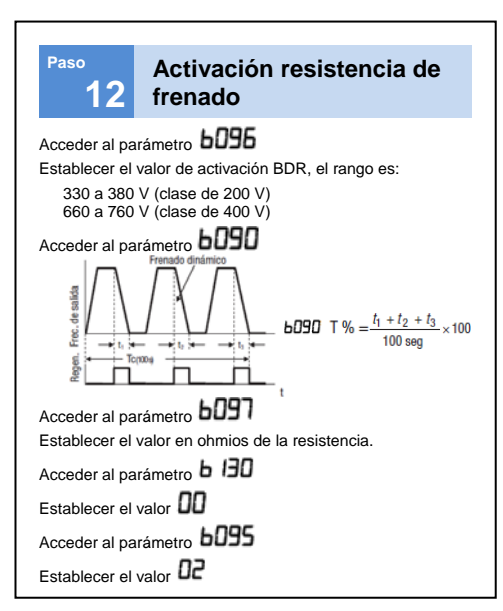

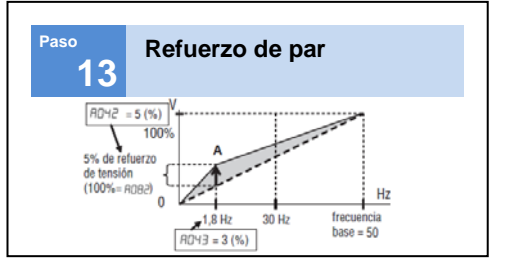

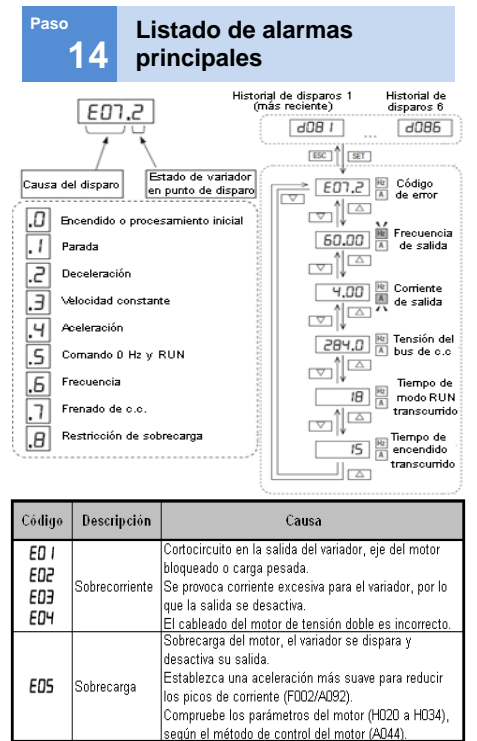

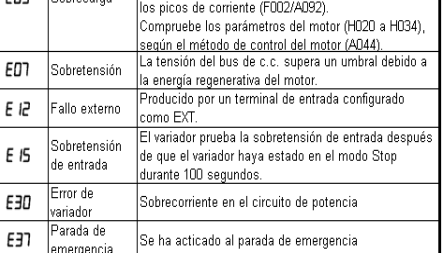

**Para una información más detallada, consulte el manual de operación del 3G3MX2.**  [http://industrial.omron.es/](http://www.myomron.com/)

www.myomron.com **unjomron.com**